# **Pràctica 4: Simulació de mecanismes per ordinador**

## **1 DEFINICIÓ DEL MECANISME**

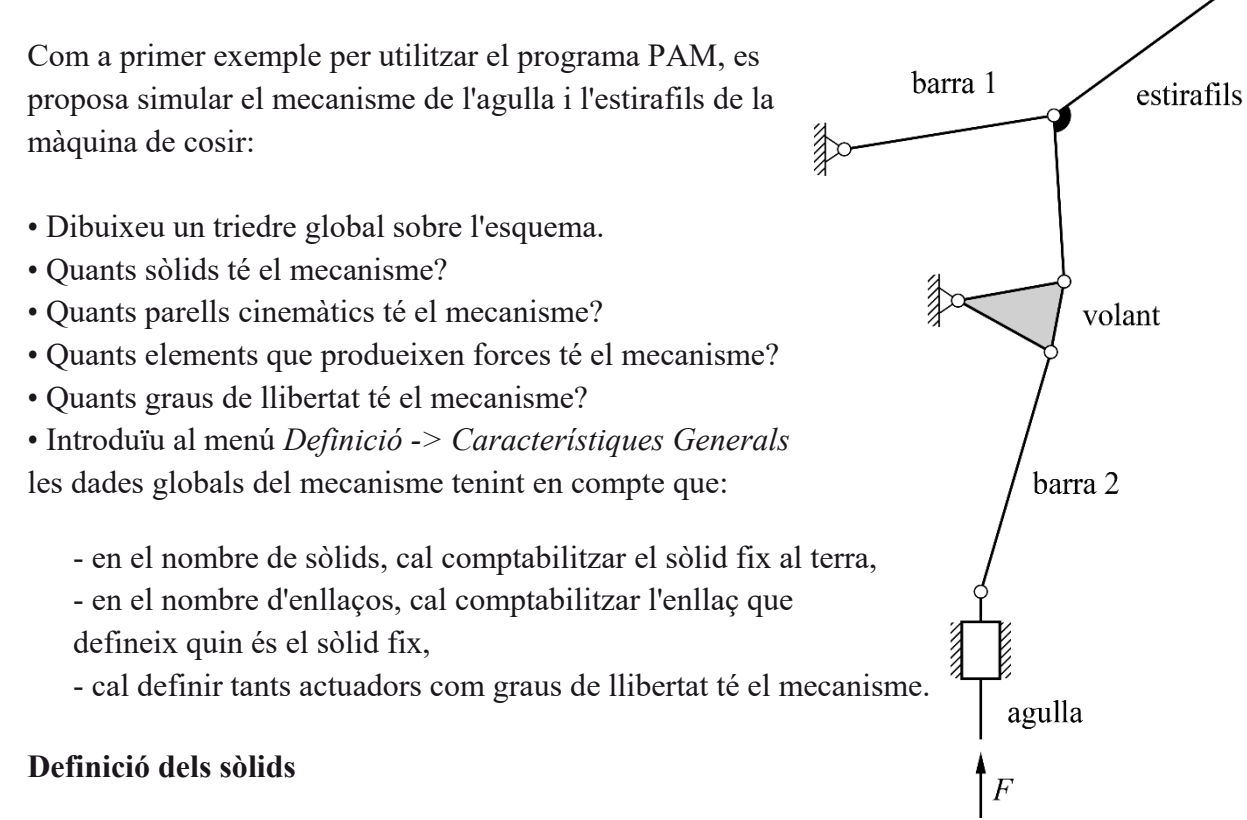

• Dibuixeu un triedre fix a cadascun dels sòlids i utilitzeu-lo per definir els punts i les rectes dels sòlids.

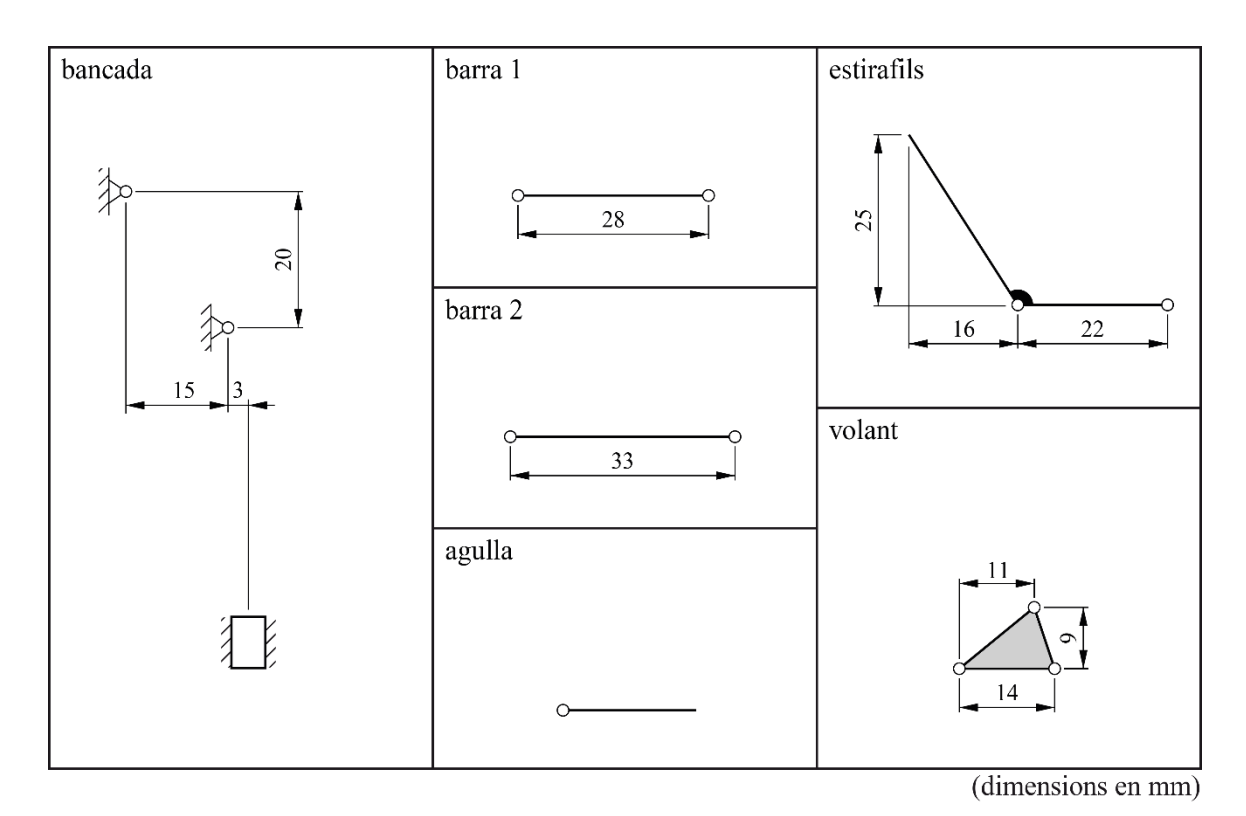

• Completeu la taula següent:

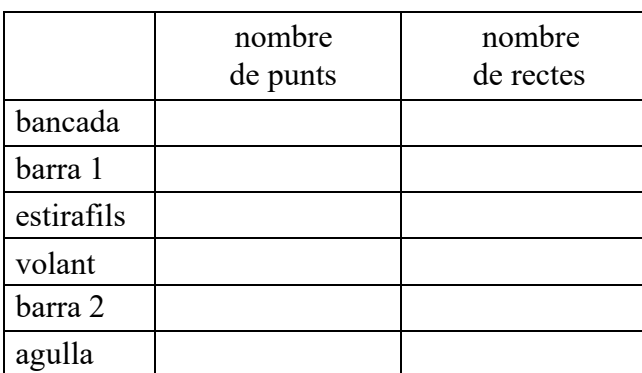

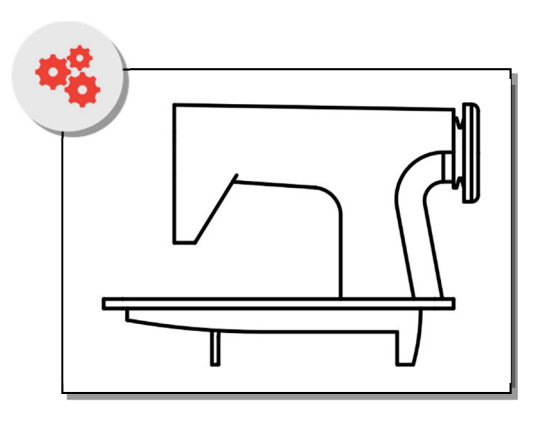

- Introduïu al menú *Definició -> Sòlids* el nombre de punts i rectes de cada sòlid de la taula anterior. S'activen els menús *Definició -> Punts* i *Definició -> Rectes.*
- Indiqueu i numereu els punts i les rectes en els esquemes de cada sòlid.
- Introduïu al menú *Definició -> Punts* les coordenades dels punts de cada sòlid segons el triedre fix al sòlid que heu definit anteriorment.
- Introduïu al menú *Definició -> Rectes* la definició de les rectes de cada sòlid. Per definir una recta en un sòlid, cal definir un punt i l'angle que forma la recta respecte l'eix x del triedre fix al sòlid.
- Introduïu al menú *Definició -> Enllaços* la definició dels enllaços del mecanisme indicant-ne el tipus i els anclatges.

### **Definició de la força externa**

- Sobre quin sòlid actua la força *F* de l'esquema? A quin punt d'aquest sòlid està aplicada?
- Introduïu al menú *Definició -> Forces* la definició de la força externa. Preneu *F* = 10N. Quin dels diferents tipus de força es adequat per definir la força *F* ?

#### **Definició d'actuador**

- Quin dels sòlids del mecanisme és una manovella?
- Es vol fer una simulació de 3 segons de durada fent que la manovella faci una volta sencera a velocitat constant en sentit horari, i partint de la configuració on l'eix x del triedre fix a la manovella és horitzontal.

Introduïu al menú *Definició -> Actuadors* un actuador angular entre el sòlid fix i la manovella que proporcioni el moviment descrit. Quin dels dos tipus d'actuadors angulars és l'adequat?

## **2 CÀLCULS**

Amb les dades introduïdes en l'apartat anterior el programa ja és capaç de generar-se les equacions d'enllaç geomètriques i cinemàtiques, així com les equacions de la dinàmica si les inèrcies són negligibles.

Com que les equacions d'enllaç geomètriques són no lineals, cal resoldre-les numèricament. Per això, cal introduir les coordenades globals que posicionen cadascun dels triedres solidaris als sòlids en la configuració inicial, de manera aproximada. El triedre del sòlid que es considera fix es posiciona respecte el triedre global mitjançant les coordenades introduïdes en el menú *Càlculs -> Coordenades inicials*. Cal tenir en compte que la configuració inicial queda definida pel valor de la funció de l'actuador per a  $t = 0$ .

- Aneu al menú *Càlculs -> Coordenades inicials* i observeu els sòlids en la posició definida per les coordenades inicials. La posició dels diferents sòlids visualitzada està molt allunyada de la que s'espera que tinguin en la configuració inicial definida? Serà el programa capaç de resoldre les equacions d'enllaç a partir d'aquests valors inicials aproximats?
- Comproveu-ho anant al menú *Càlculs -> Ensamblatge del mecanisme*. Si el programa no dóna cap missatge d'error el mecanisme s'ha muntat a la configuració inicial. Si, per contra, el programa dóna un missatge d'error indicant que no ha pogut muntar el mecanisme cal que modifiqueu les coordenades inicials aproximades al menú *Càlculs -> Coordenades inicials*.
- En el menú *Càlculs* s'escull el tipus d'anàlisi que es vol realitzar del mecanisme i en el menú *Resultats* es pot visualitzar el mecanisme i realitzar gràfics dels resultats obtinguts. Consulteu a l'ajuda del programa els resultats que es poden obtenir per a cada tipus de simulació i realitzeu els tipus que considereu adequats per obtenir:
	- la posició de l'agulla en funció de l'angle girat pel volant,
	- la trajectòria de l'extrem de l'estirafils,
	- l'acceleració de l'agulla en funció de la seva posició,
	- el moment fet per l'actuador en funció de l'angle girat pel volant.

#### **3 EXEMPLE COMPLEMENTARI**

Simuleu el mecanisme de retorn ràpid de la figura.

 $l_1 = 315$  mm  $l_2$  = 40 mm  $l_3 = 40$  mm  $l_5 = 165$  mm  $l_6 = 147$  mm *l*7 = 92 mm  $l = 71$  mm *z*1 = 22  $z_2 = 50$ relació de transmissió = -0,44

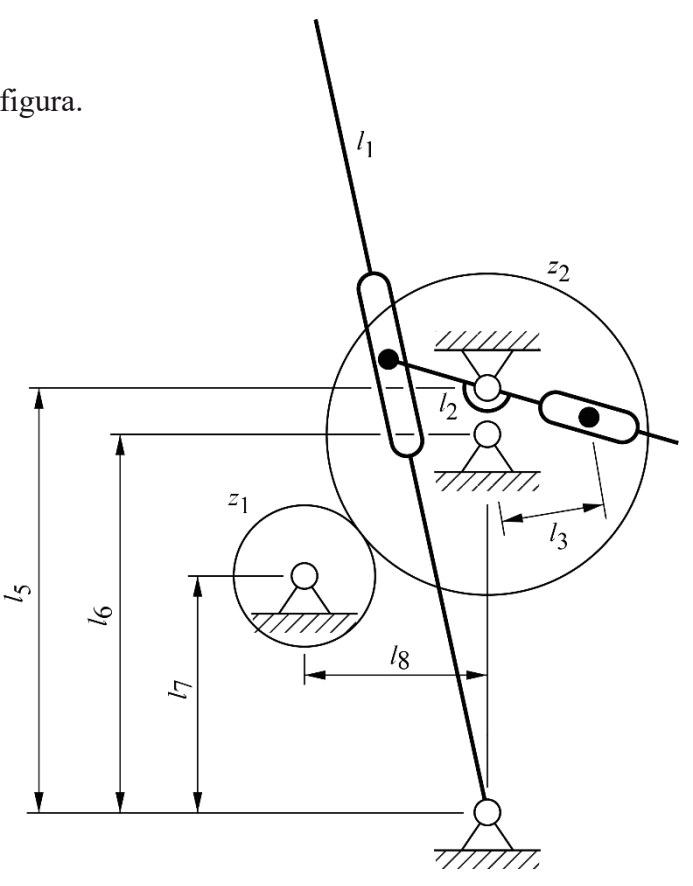